## **WACHTWOORD BROODJEKOPEN RESETTEN**

*Jouw wachtwoord is uniek en niét hetzelfde als Smartschool. Je moet dit de eerste keer dus resetten. Je kunt dan natuurlijk wél hetzelfde kiezen zoals Smartschool voor het gemak.*

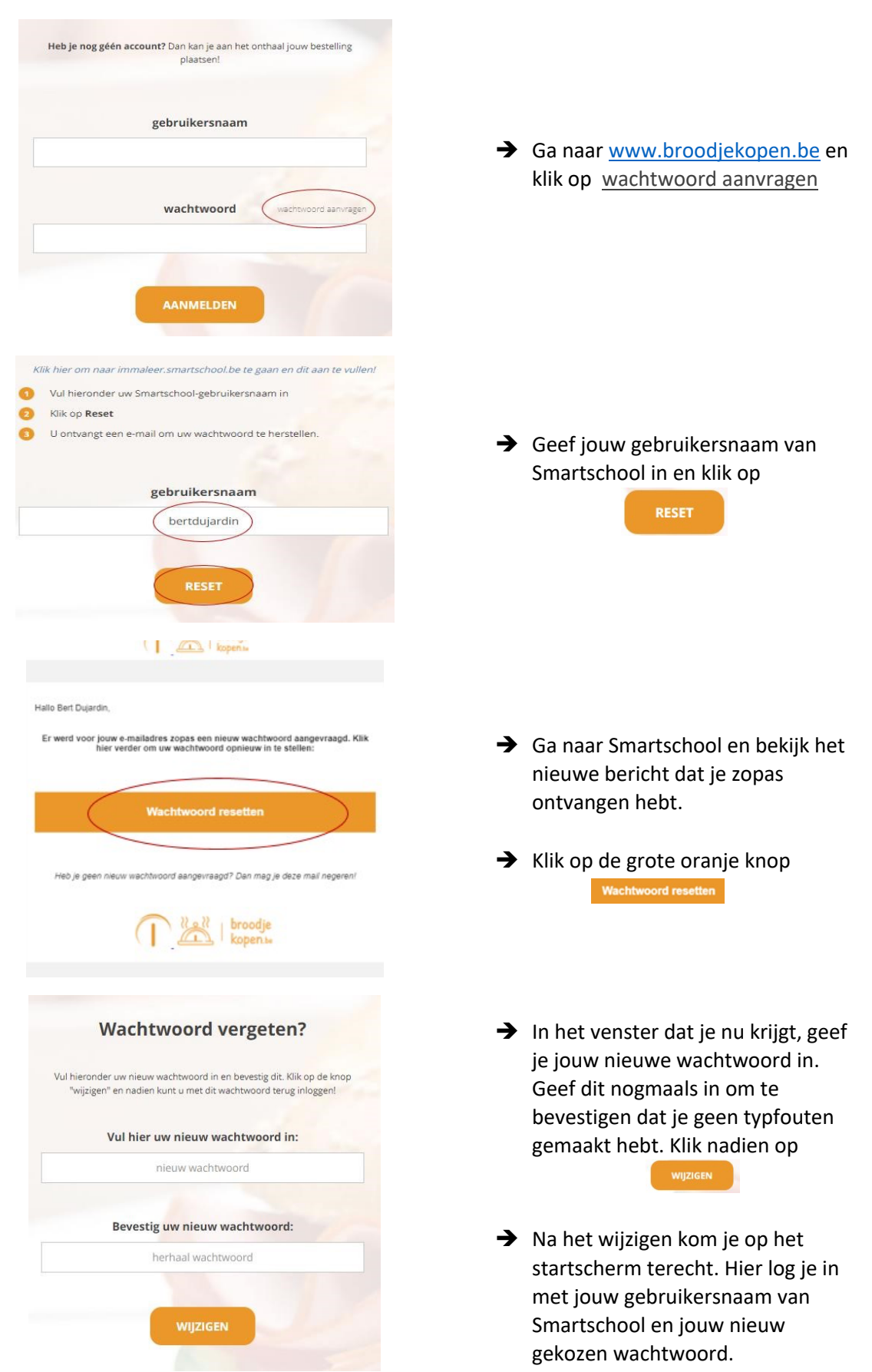

## **WARME MAALTIJD OF BROODJE BESTELLEN**

*Via de app kan je nu jouw broodje of warme maaltijd reserveren. Je kunt surfen naar www.broodjekopen.be of klikken op het Broodje in de Smartschool app (te vinden onder Nieuwsberichten)* 

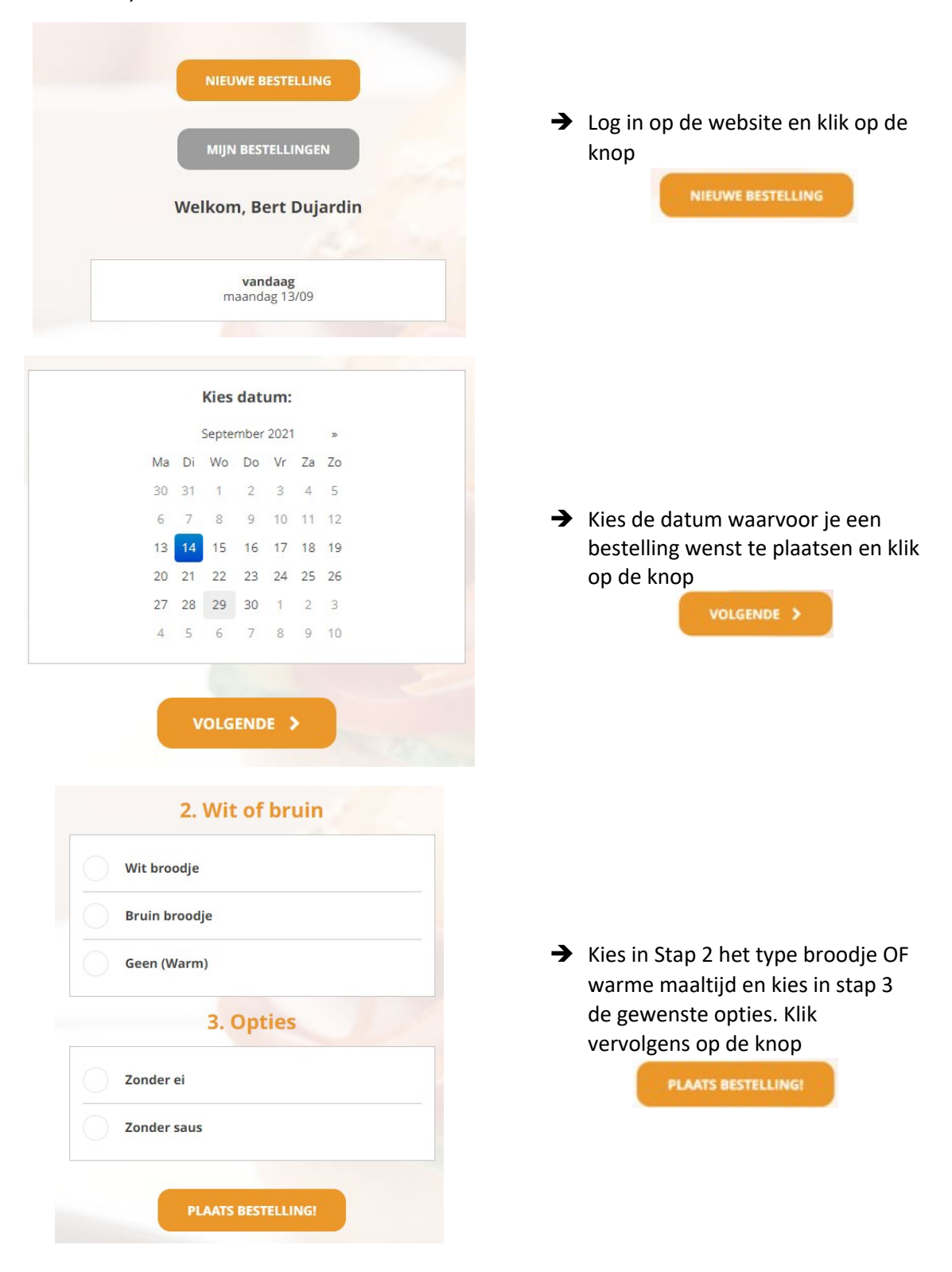